# How to Clear Cookies for a Specific **Site**

Remove cookies from a single site in Chrome, IE, Firefox, Safari, or Opera

### What to Know

Chrome: Select Menu > Settings > Site Settings > Cookies and site data > See All Cookies and Site Data. Find the site and click trash. Firefox: Go to the site for which you want to clear cookies, click the padlock next to the URL, and select Clear Cookies and Site Data. Safari: Go to Safari > Preferences > Privacy > Manage Website Data. Choose the website and select Remove.

This article explains how to remove **cookies** from individual websites in Chrome, IE, Firefox, Safari, and Opera. Note that [Microsoft Edge](https://www.lifewire.com/what-is-microsoft-edge-4151828) doesn't let you delete cookies for an individual site.

## How to Clear Cookies for One Site in Google Chrome

Here's how to clear cookies stored by the Chrome web browser.

1. Select the **three vertical dots** in the upper-right corner to open the Chrome menu and then select Settings.

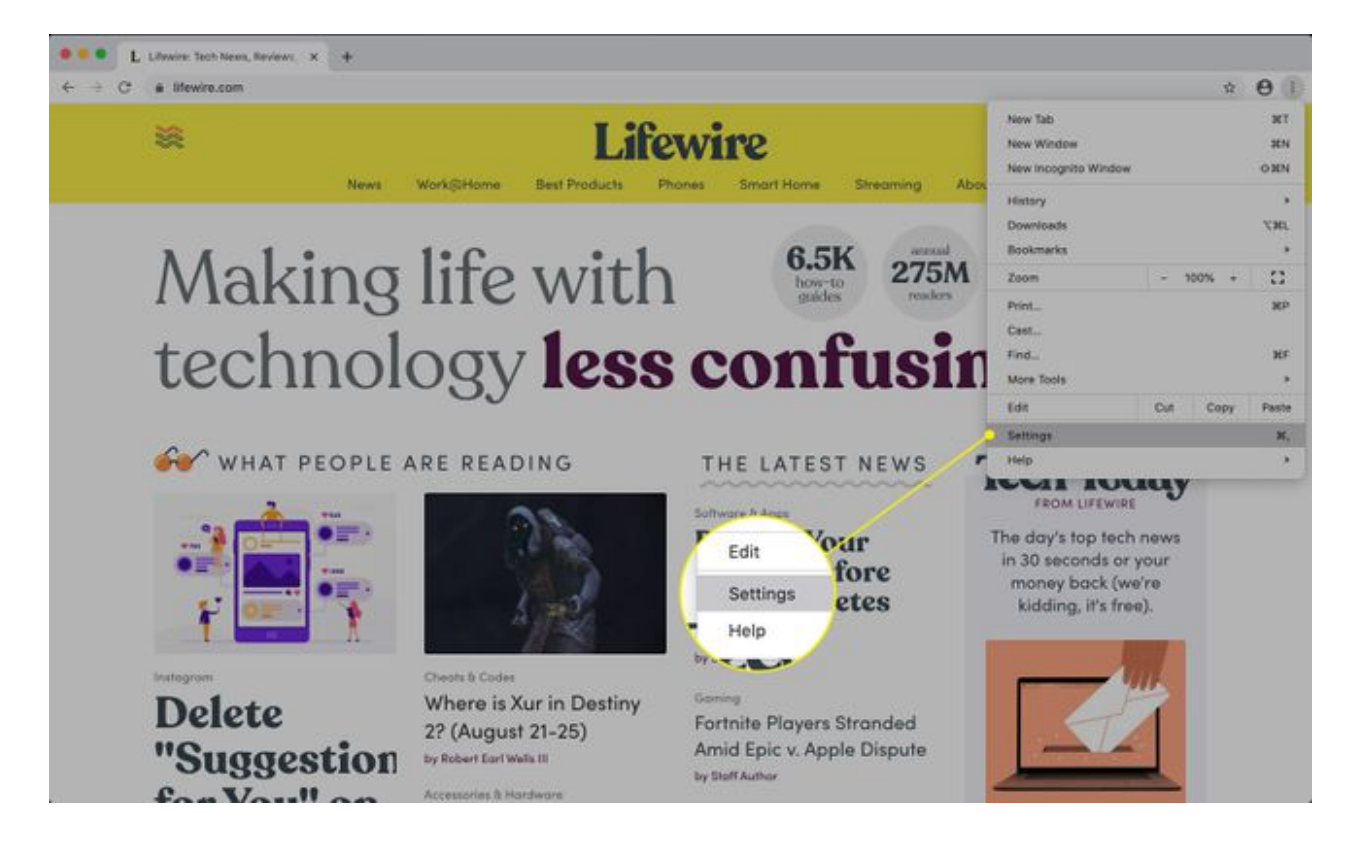

2. Scroll to the Privacy and security section and select Site Settings.

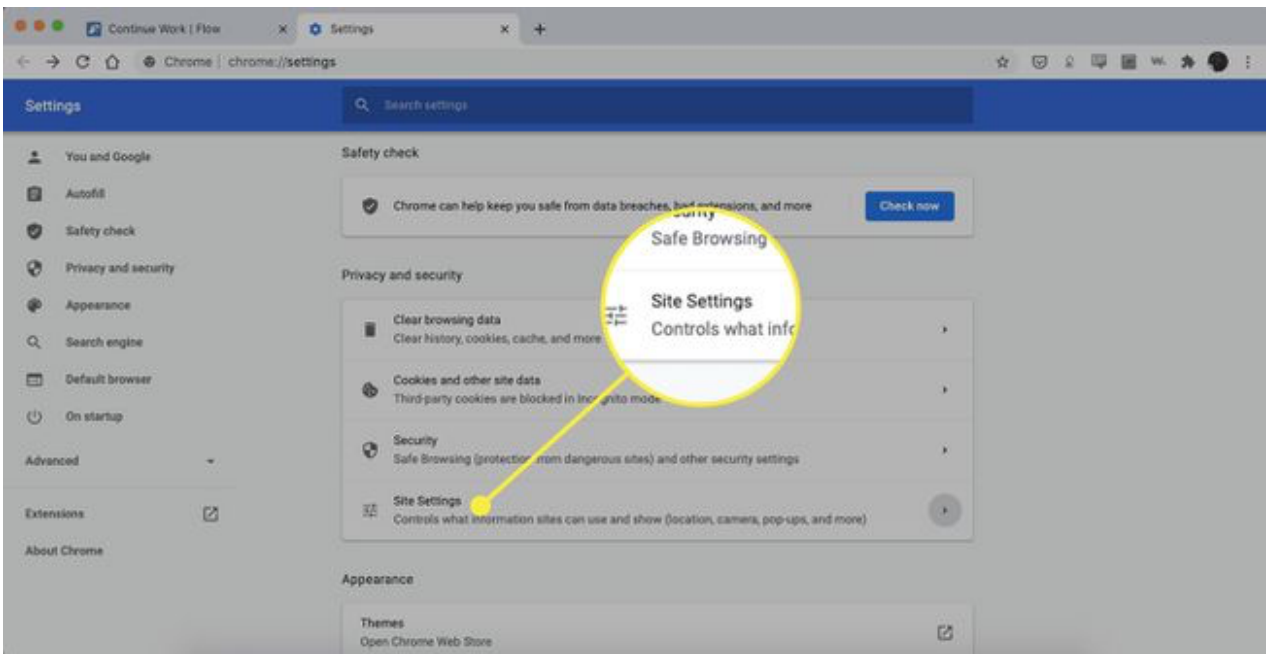

3. Scroll down and select Cookies and site data.

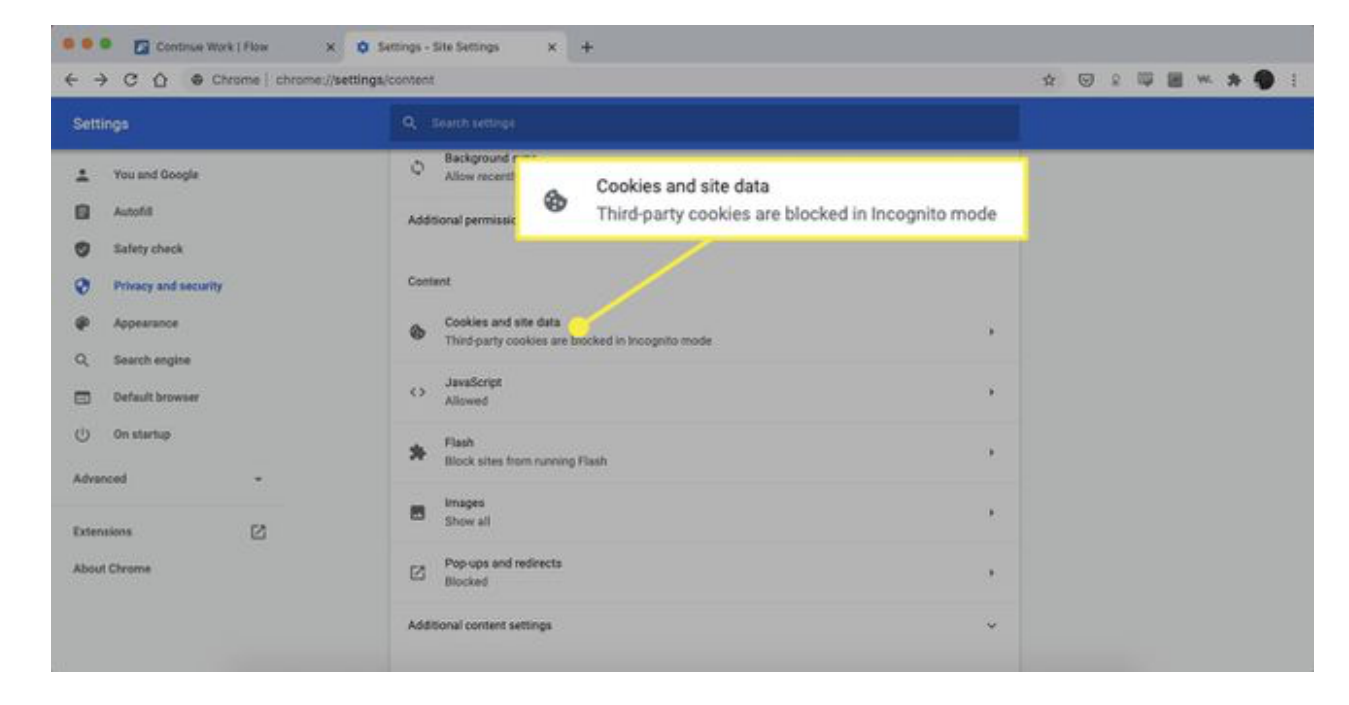

4. Scroll down and select See all cookies and site data.

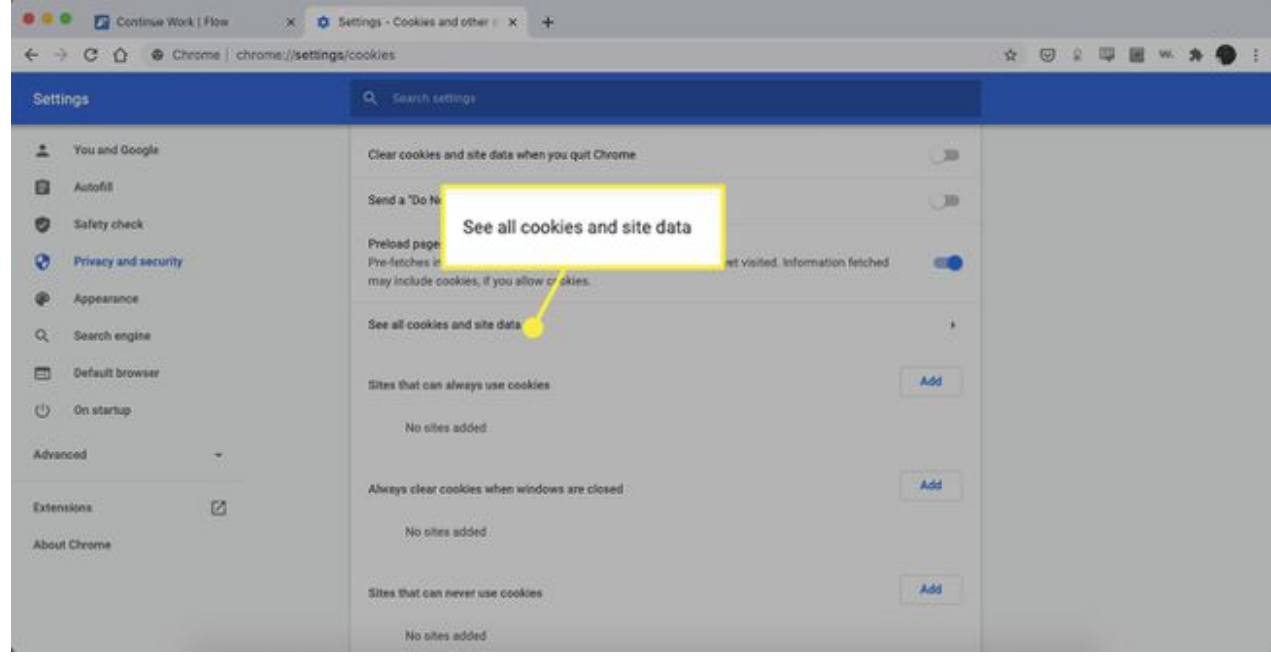

5. Locate the site for which you'd like to delete the cookies.

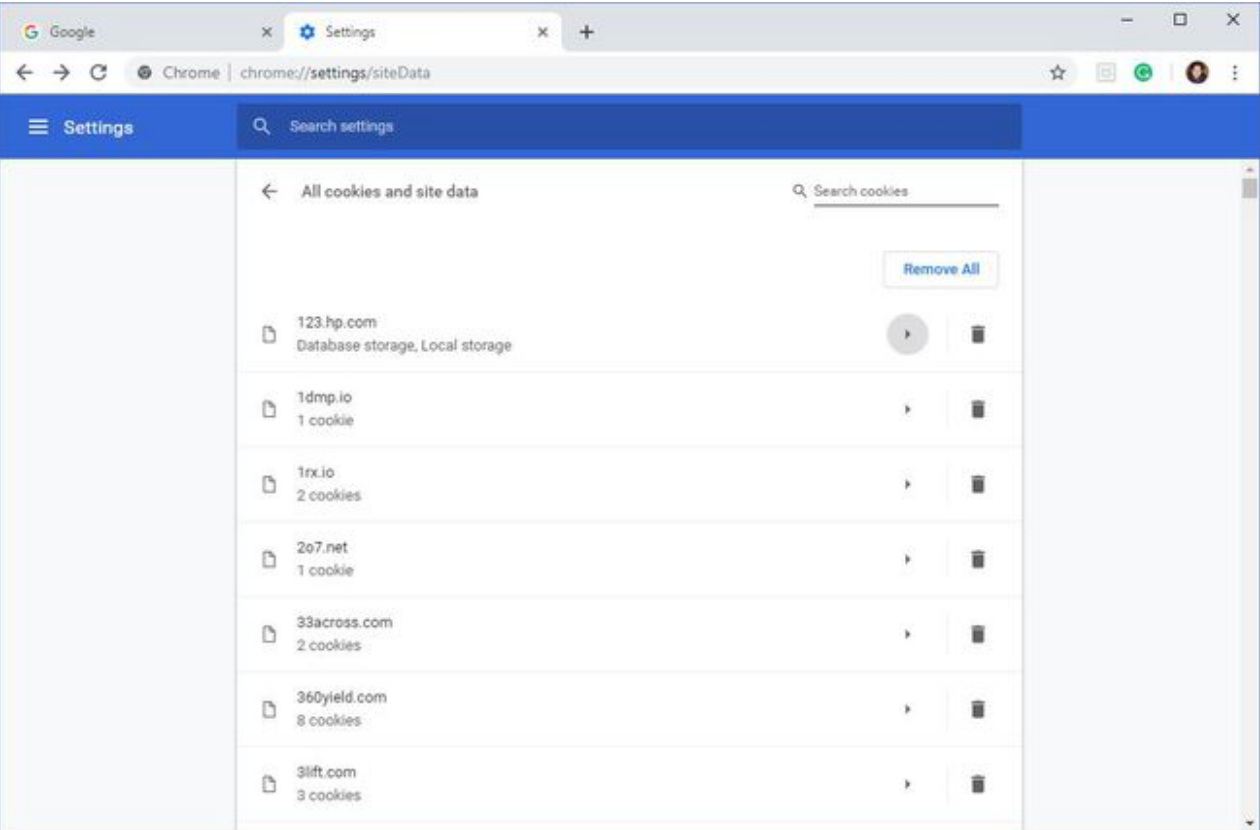

To quickly find a site, enter the name of the website in the search box.

6. Select the trash can icon to remove the cookies.

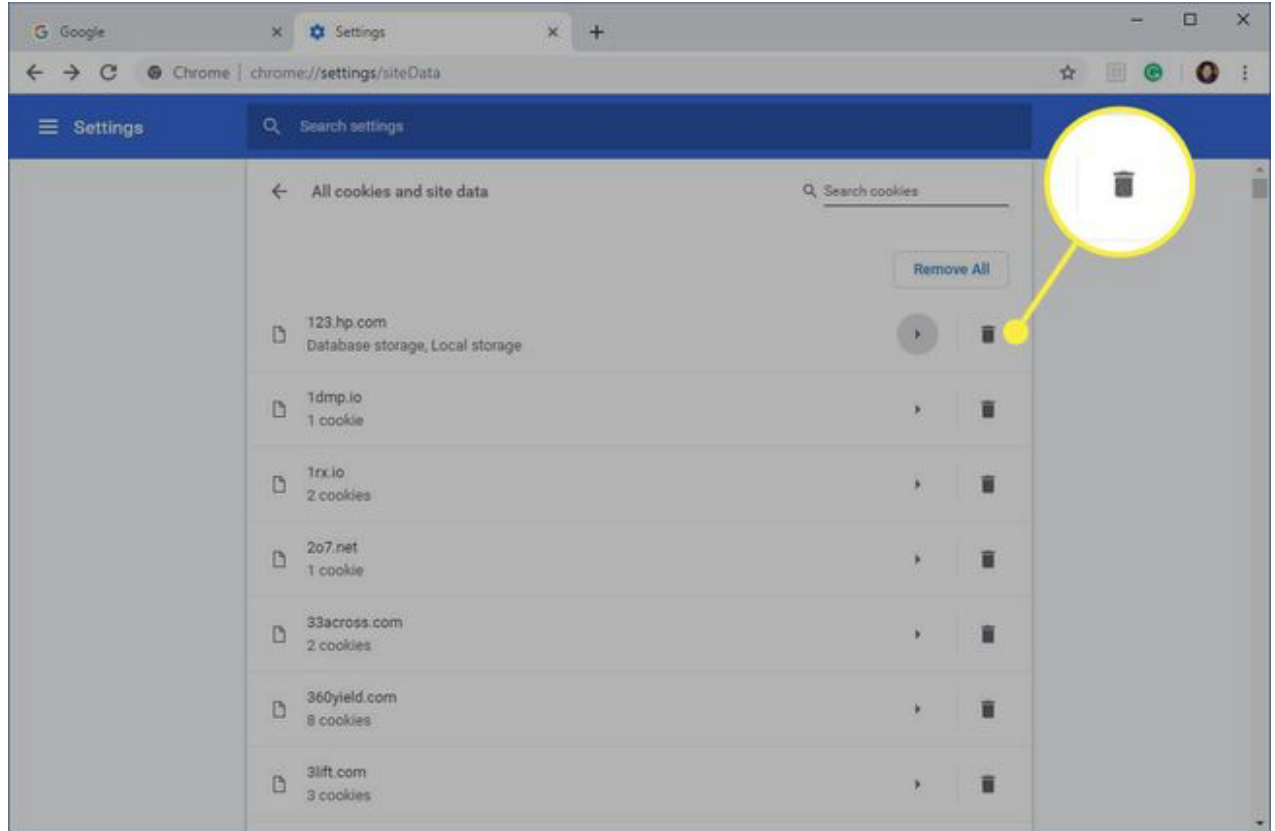

7. Close the **Settings** tab when you're finished.

You can also delete cookies while you're browsing. Select the lock icon next to a website name in the Address bar, then select Cookies. In the Cookies in use dialog box, expand a site name, choose a cookie, then select Remove.

### How to Clear Cookies for One Site in Internet Explorer

[Follow these steps to clear cookies for an individual site in Internet](https://www.lifewire.com/definition-of-internet-explorer-817803) Explorer:

Microsoft no longer supports Internet Explorer and recommends that you [update to the newer E](https://www.microsoft.com/edge)[dge browse](https://www.lifewire.com/what-is-microsoft-edge-4151828)[r. Head to their site to download the](https://www.microsoft.com/edge) newest version.

1. Select the gear icon, then select Internet options.

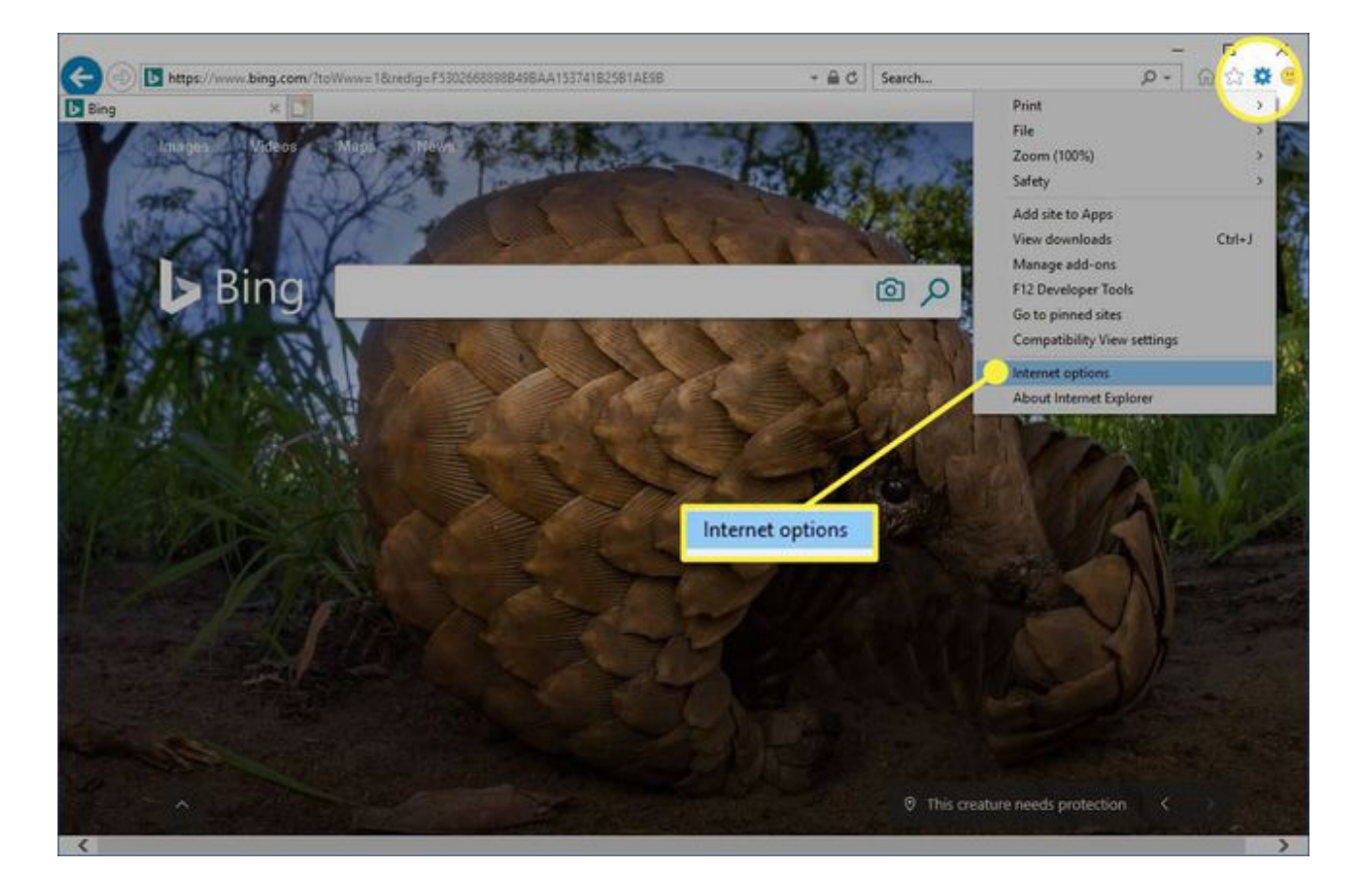

#### 2. Select the General tab.

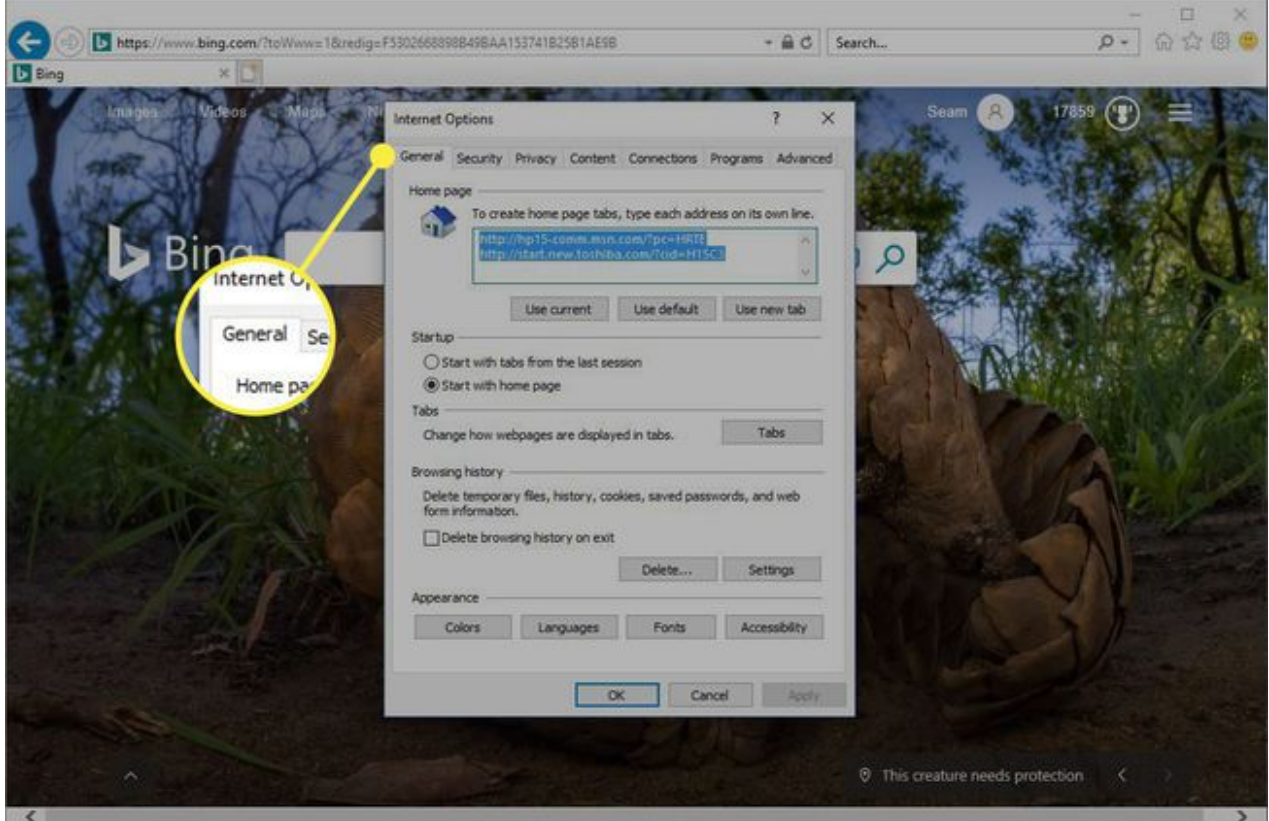

3. Under the Browsing history section, select Settings.

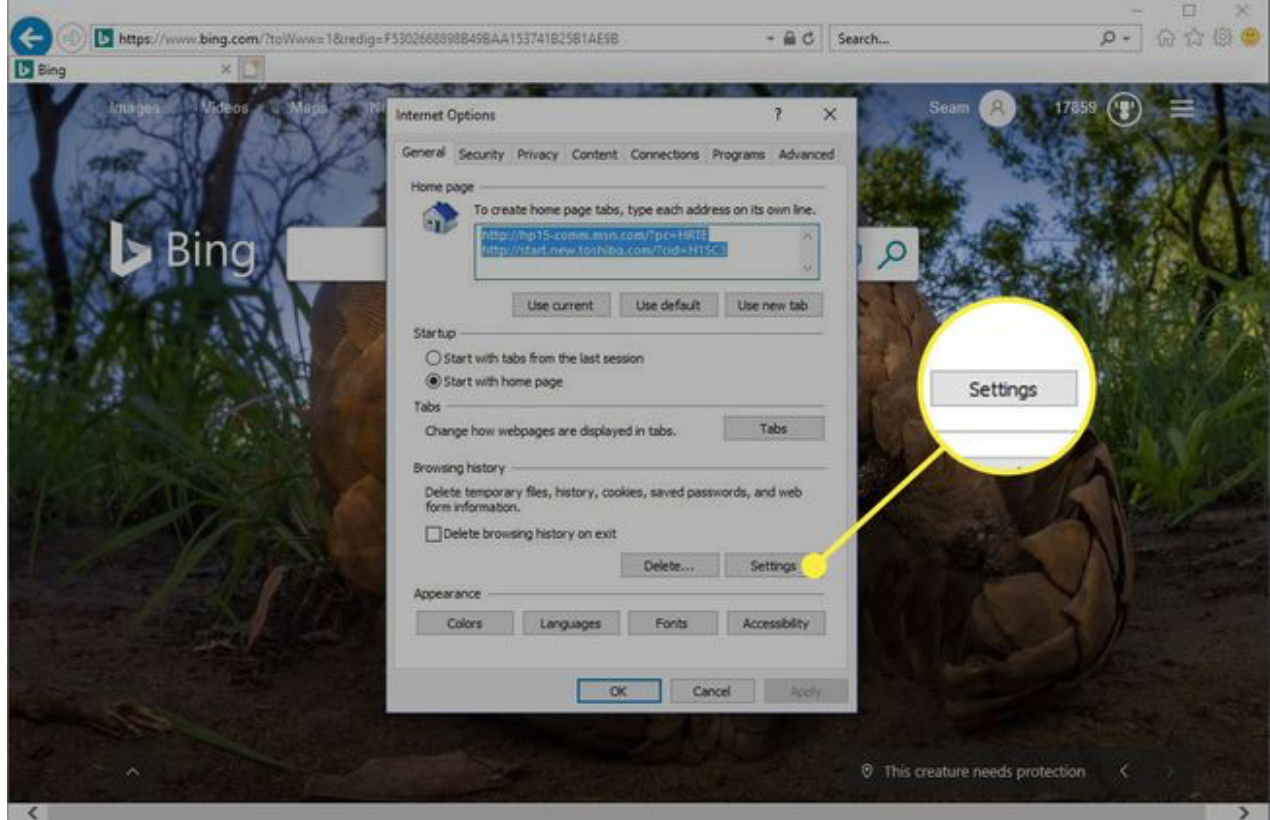

4. In the Website Data Settings dialog box, select View files.

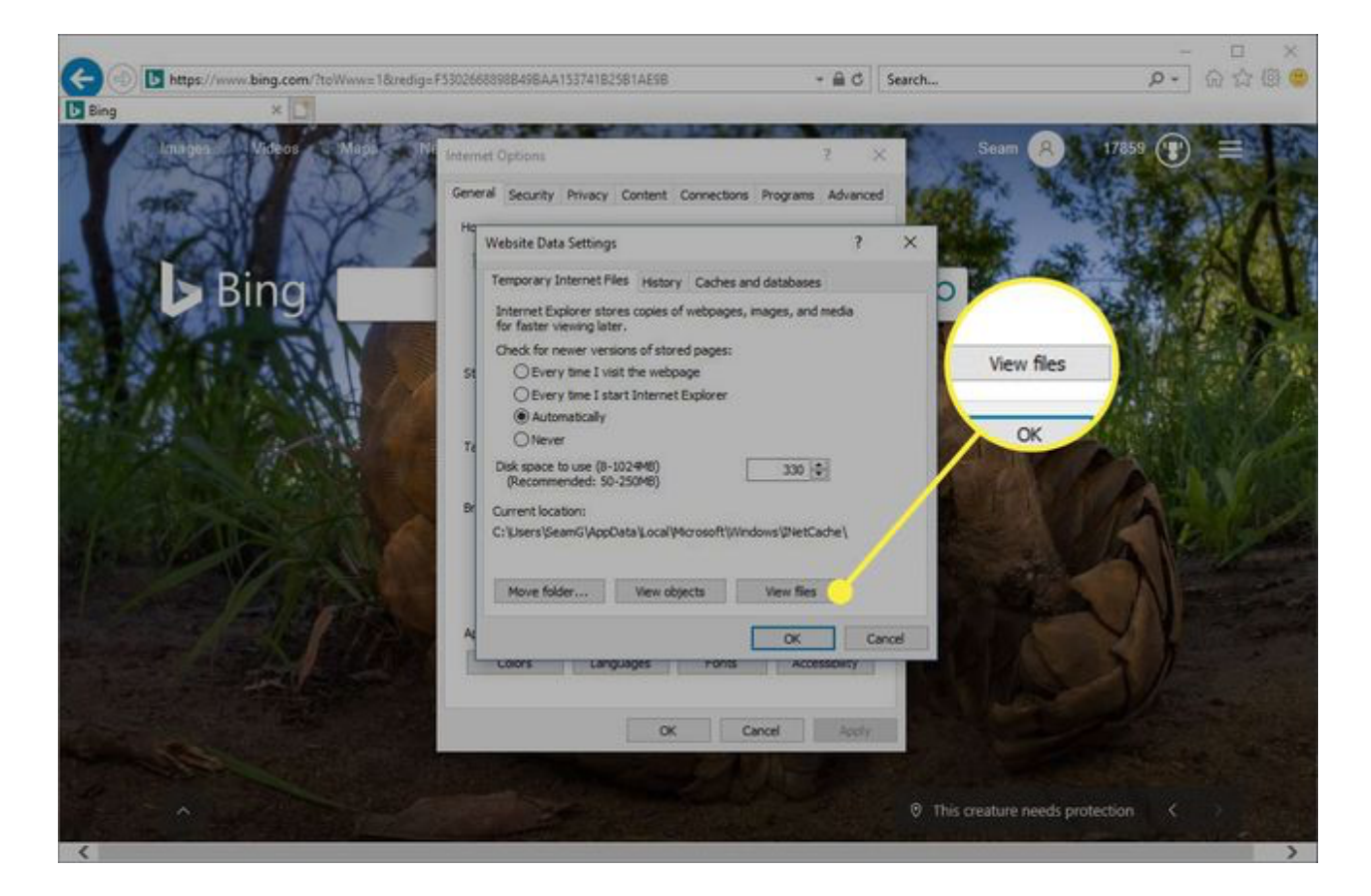

5. Scroll through the list of cookies to find the one you want to delete.

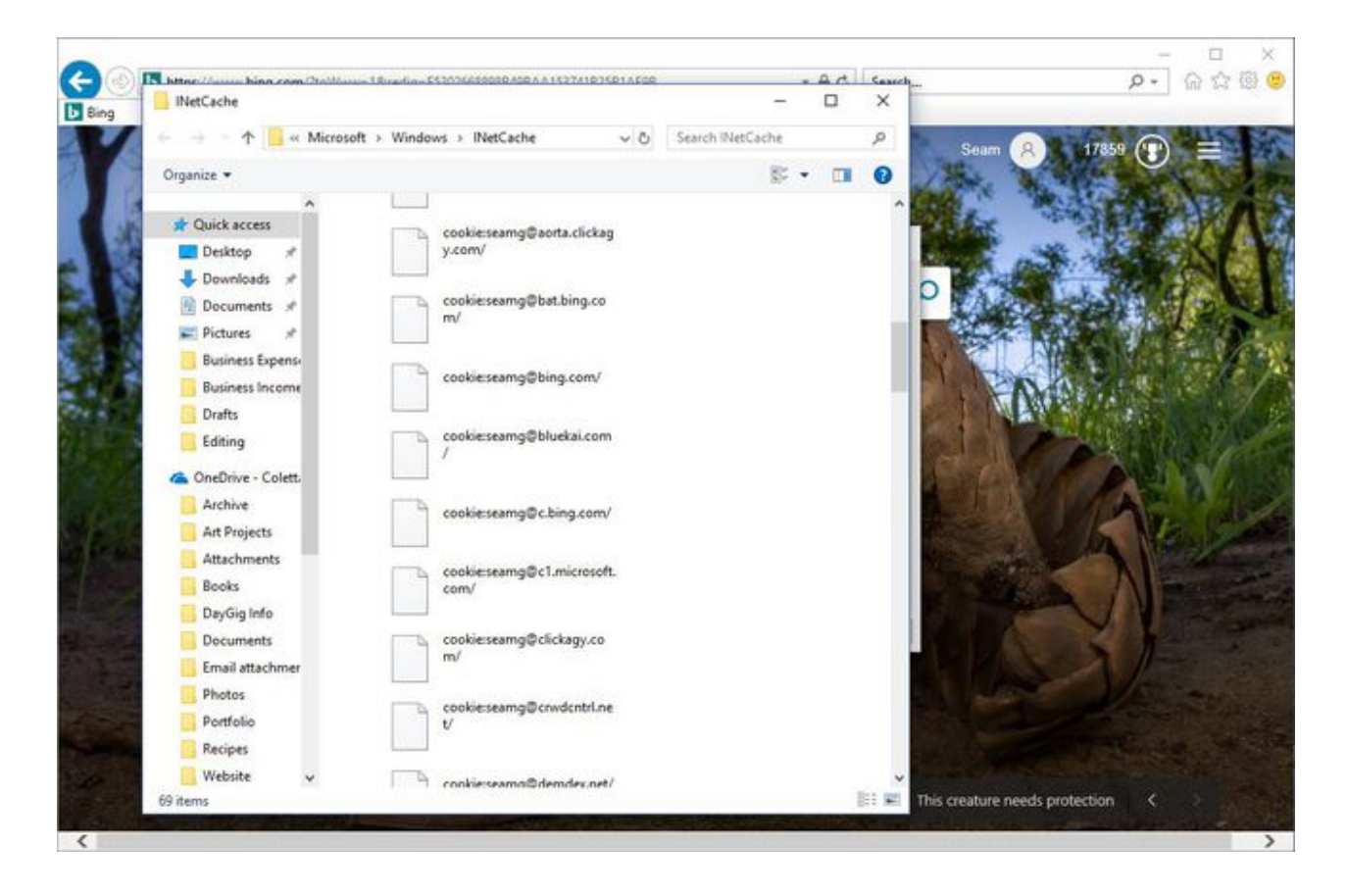

- 6. Select a cookie and press Delete on the keyboard.
- 7. In the **Warning** dialog box, select Yes.

Microsoft Edge cannot delete cookies for an individual site. This rule governs both the original version of Edge and the version that's based on the Chromium browser engine. To delete site information in Microsoft Edge, use a cookie cleaner such as [CCleaner.](https://www.lifewire.com/ccleaner-review-2625143)

## How to Clear Cookies for One Site in Firefox

To delete the cookies for an individual website using [Firefox,](https://www.lifewire.com/how-to-enable-cookies-firefox-4176102) follow these steps:

1. Select the three horizontal lines, then select Options. (Select Preferences on a Mac.)

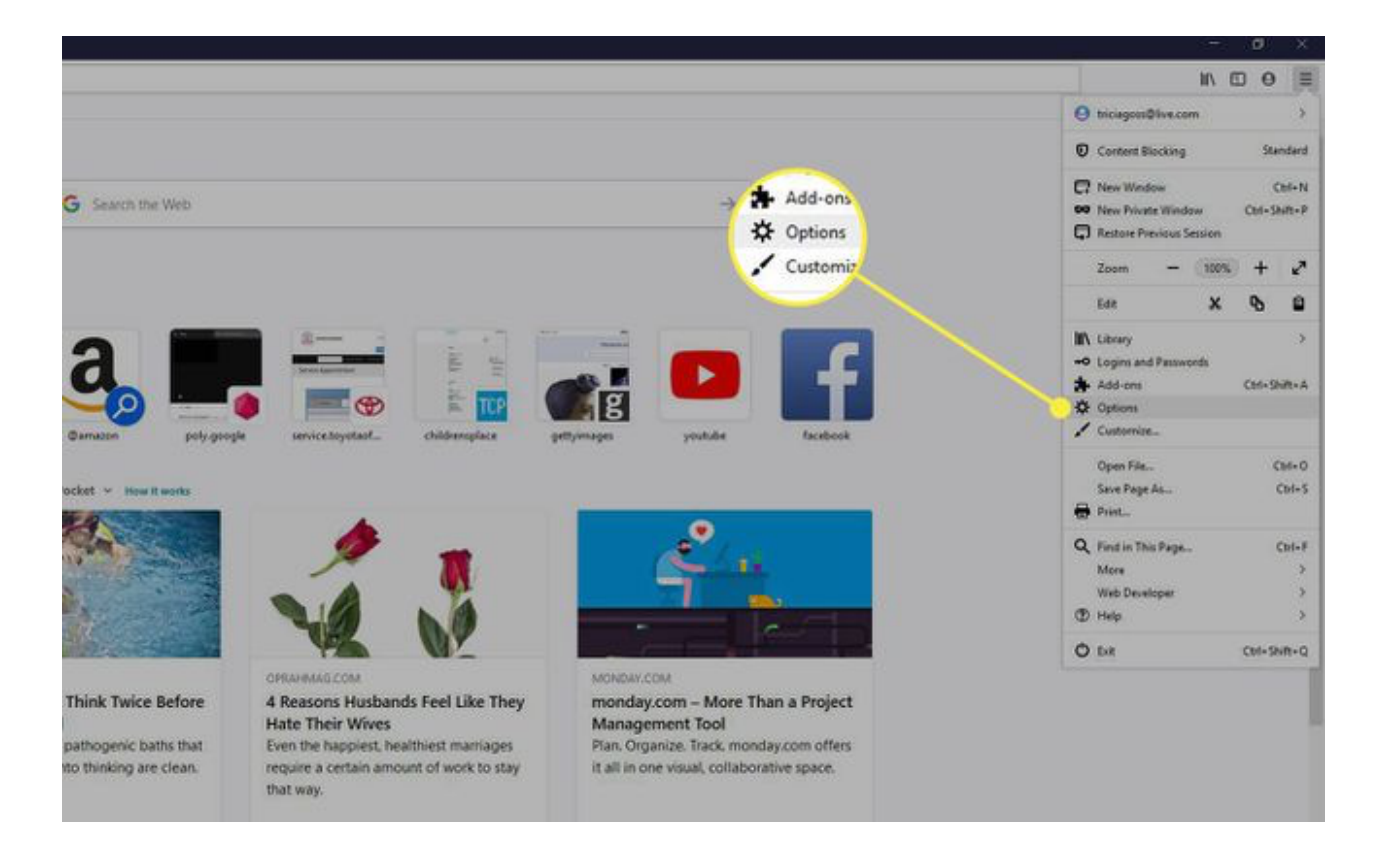

2. Select Privacy & Security.

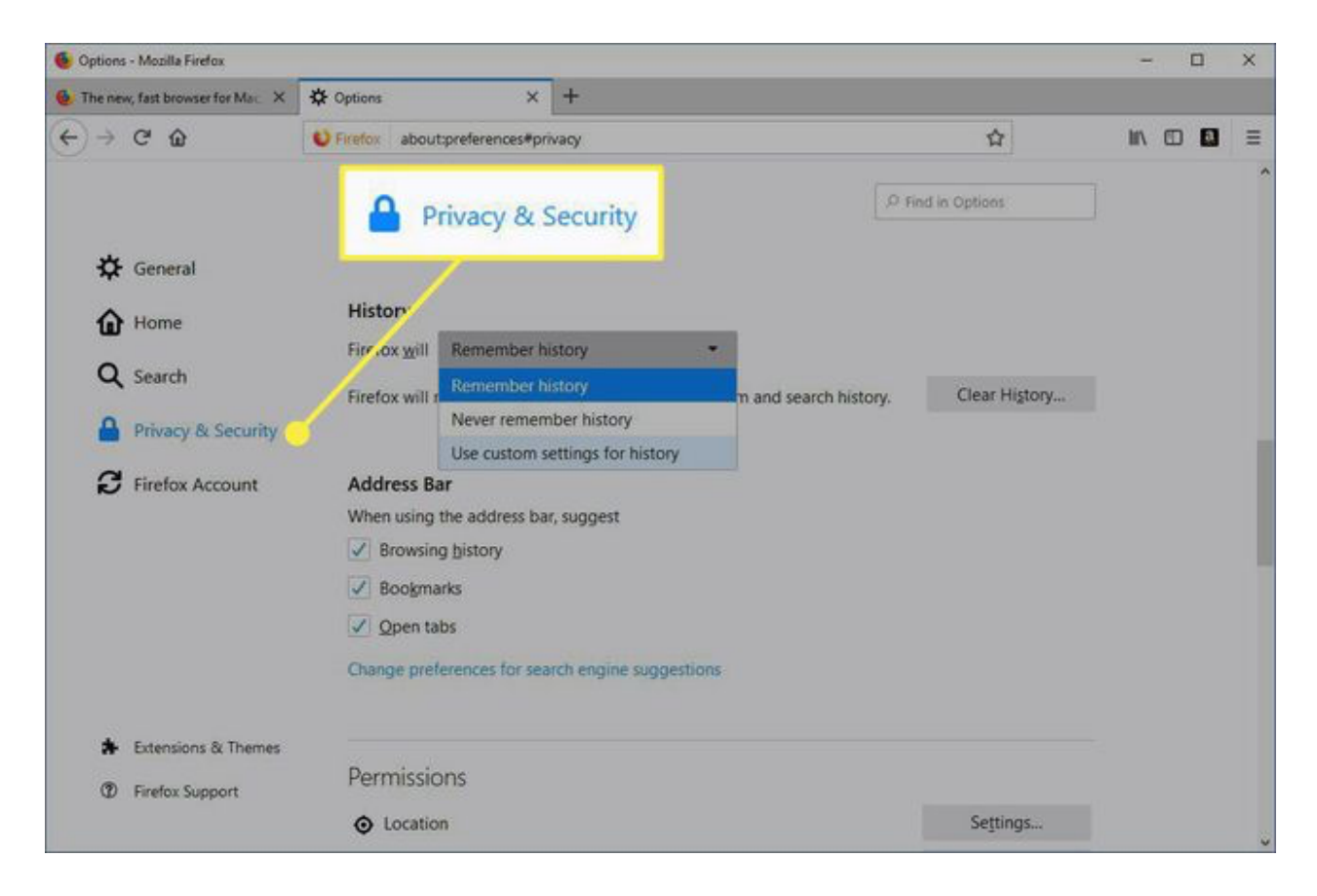

3. In the History section, select the drop-down arrow next to Firefox will, then select Use custom settings for history.

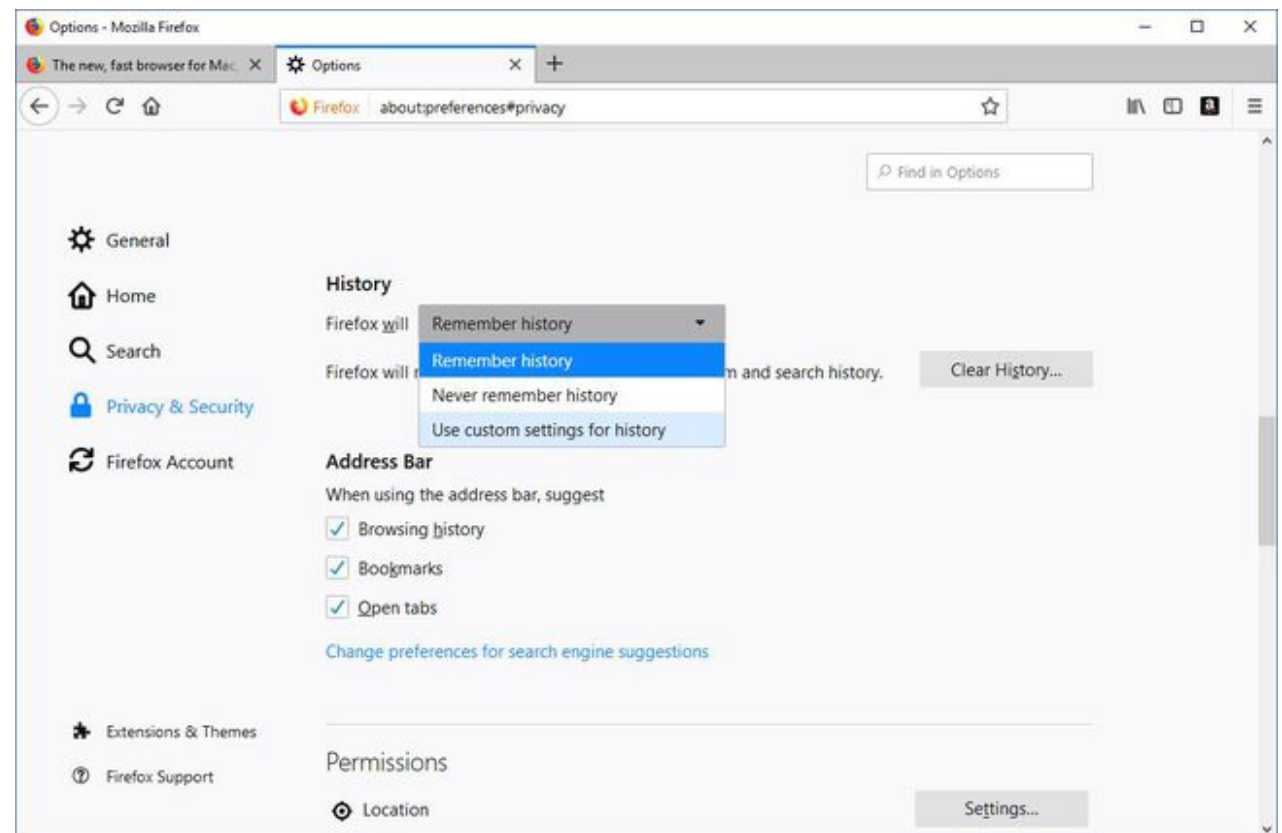

#### 4. In the Cookies and Site Data section, select Manage Data.

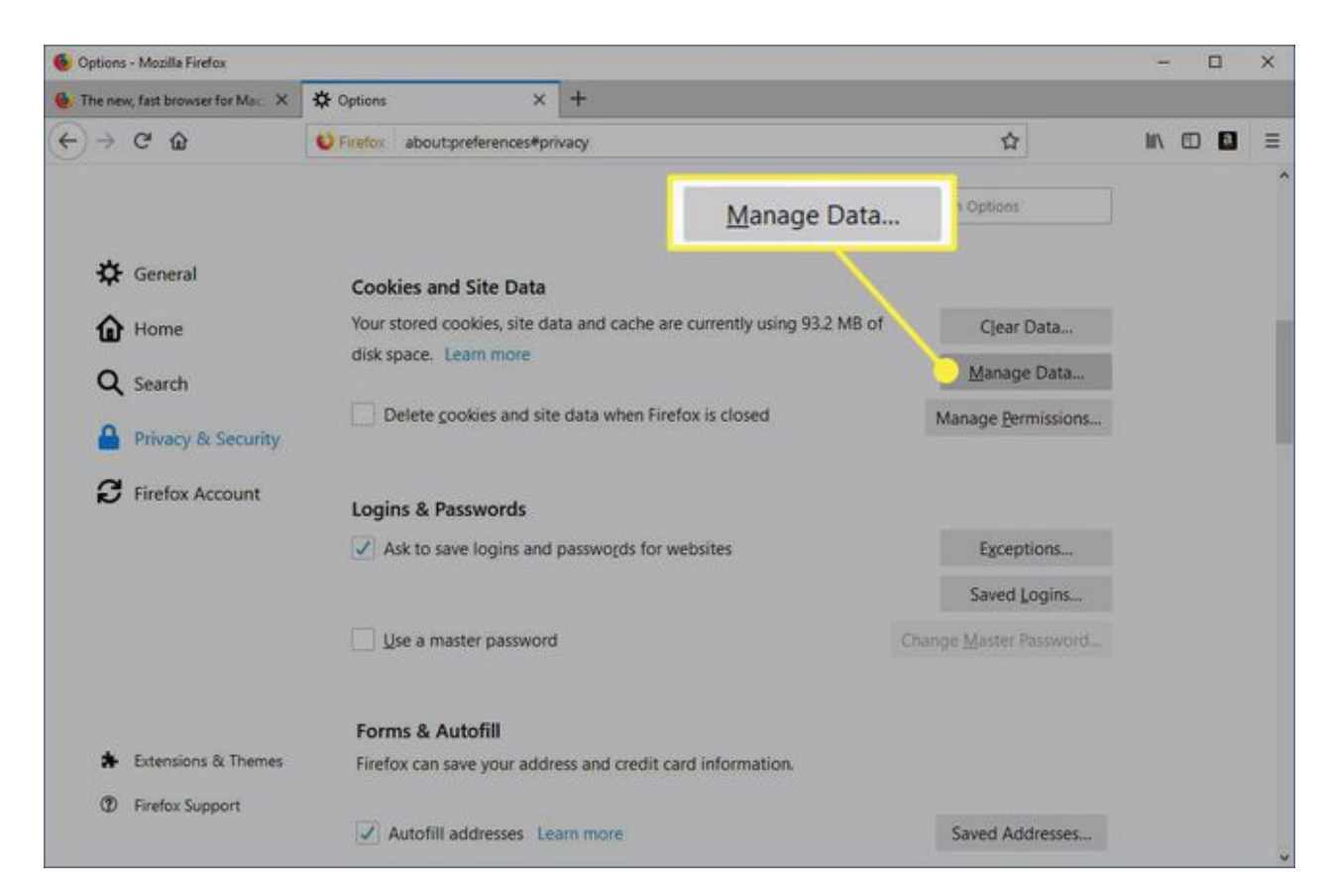

5. In the Manage Cookies and Site Data dialog box, select the site.

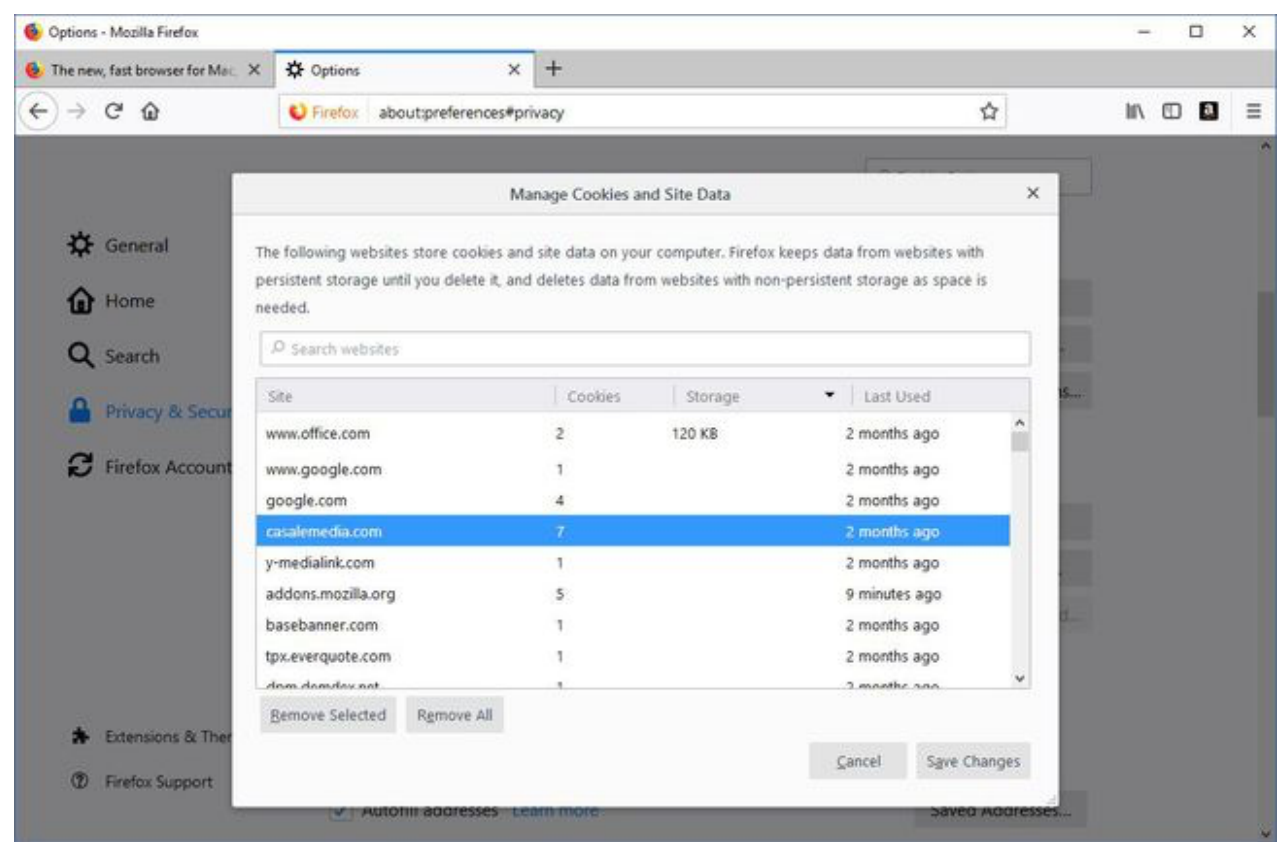

#### 6. Select Remove Selected.

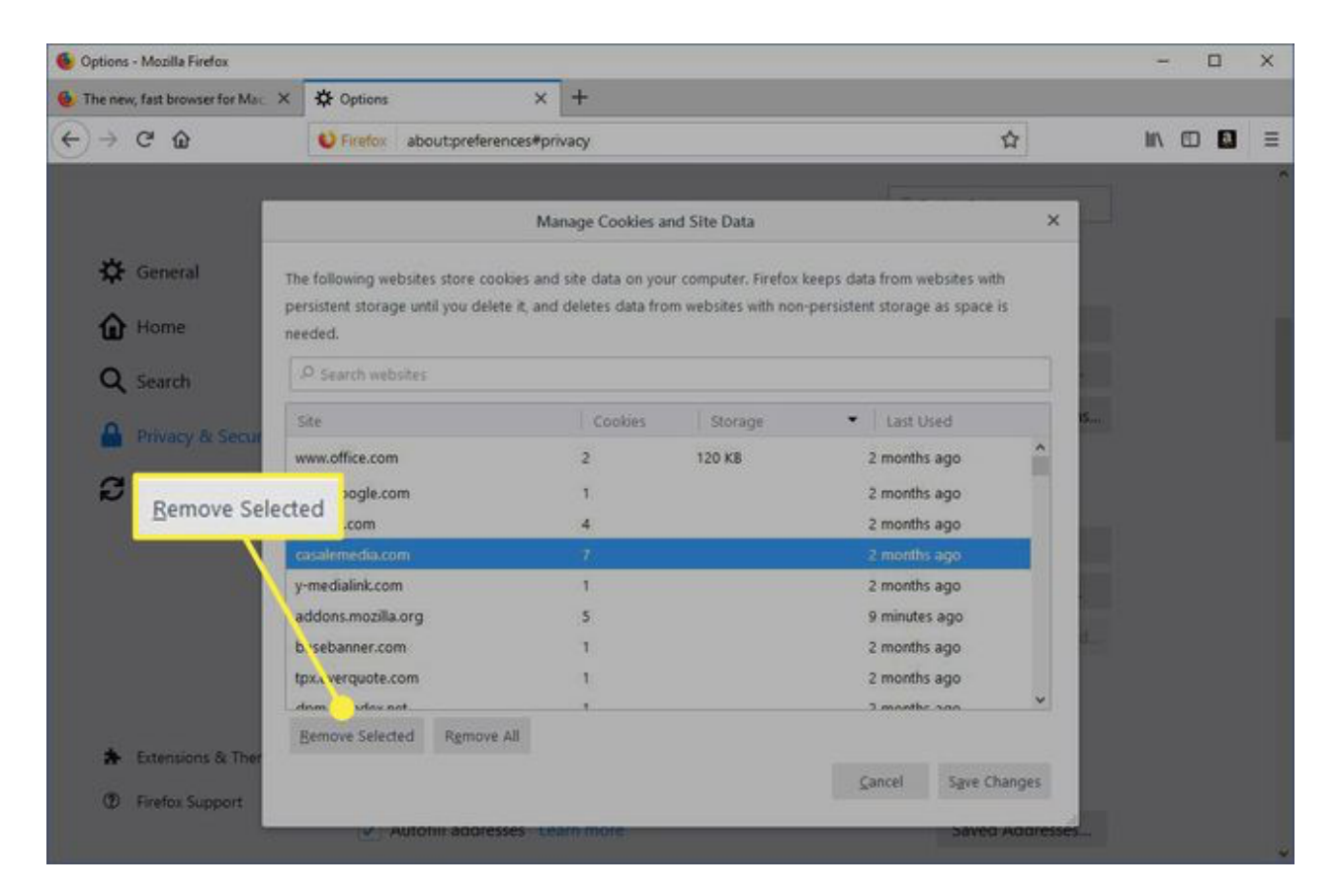

#### 7. Select Save Changes.

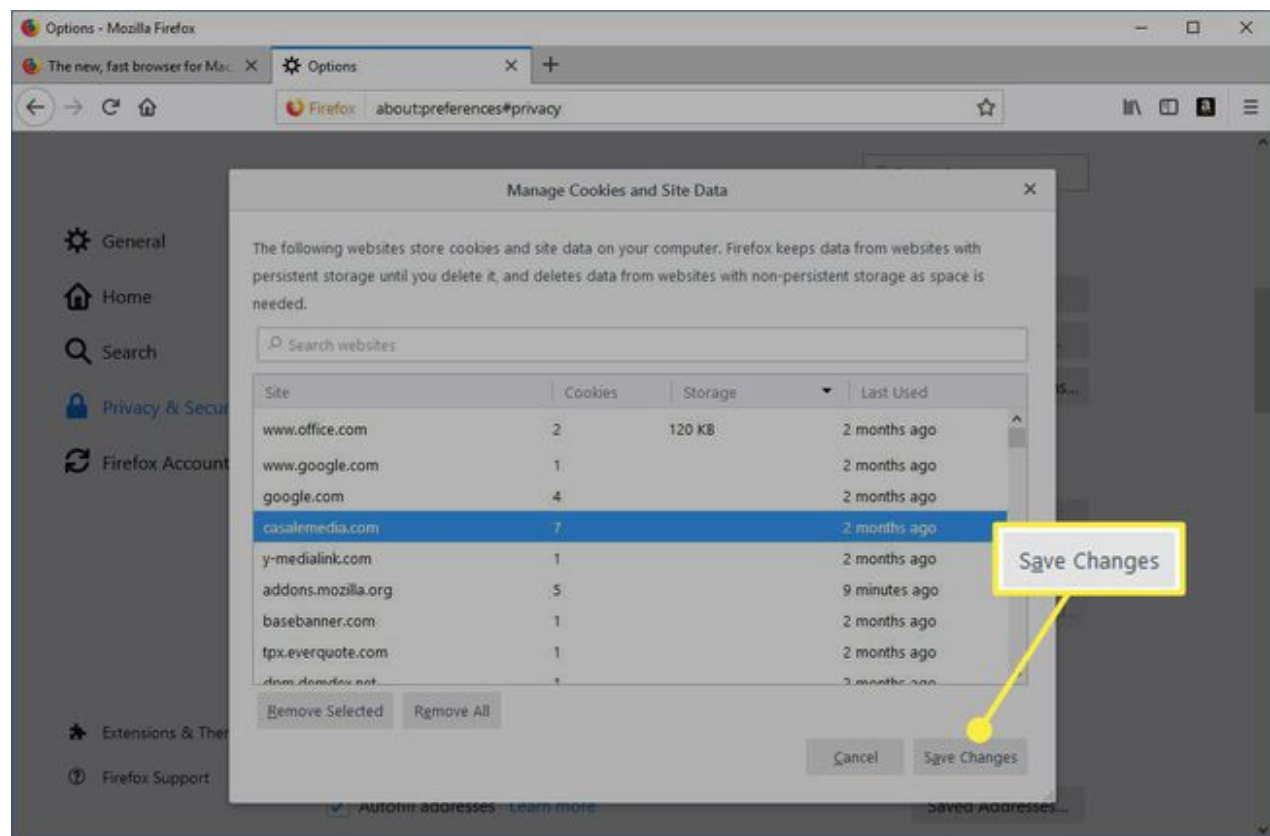

#### 8. In the Removing Cookies and Site Data dialog box, select OK.

To quickly clear cookies from a site in Firefox while you're on the site, click the padlock next to the site's address and select Clear Cookies and Site Data.

### How to Clear Cookies for One Site in Safari

When you manage cookies in [Safari,](https://www.lifewire.com/what-is-safari-4173608) you'll improve the performance of the browser and how it interacts with websites.

1. Select Preferences under the Safari menu.

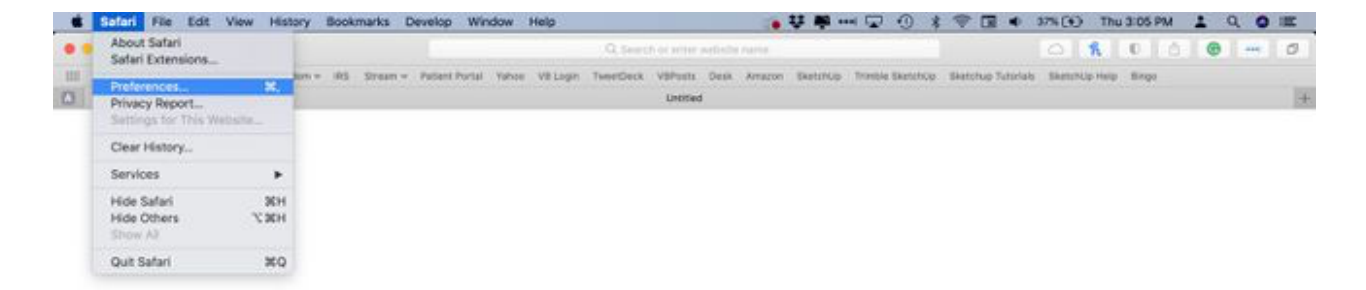

2. Select the Privacy tab.

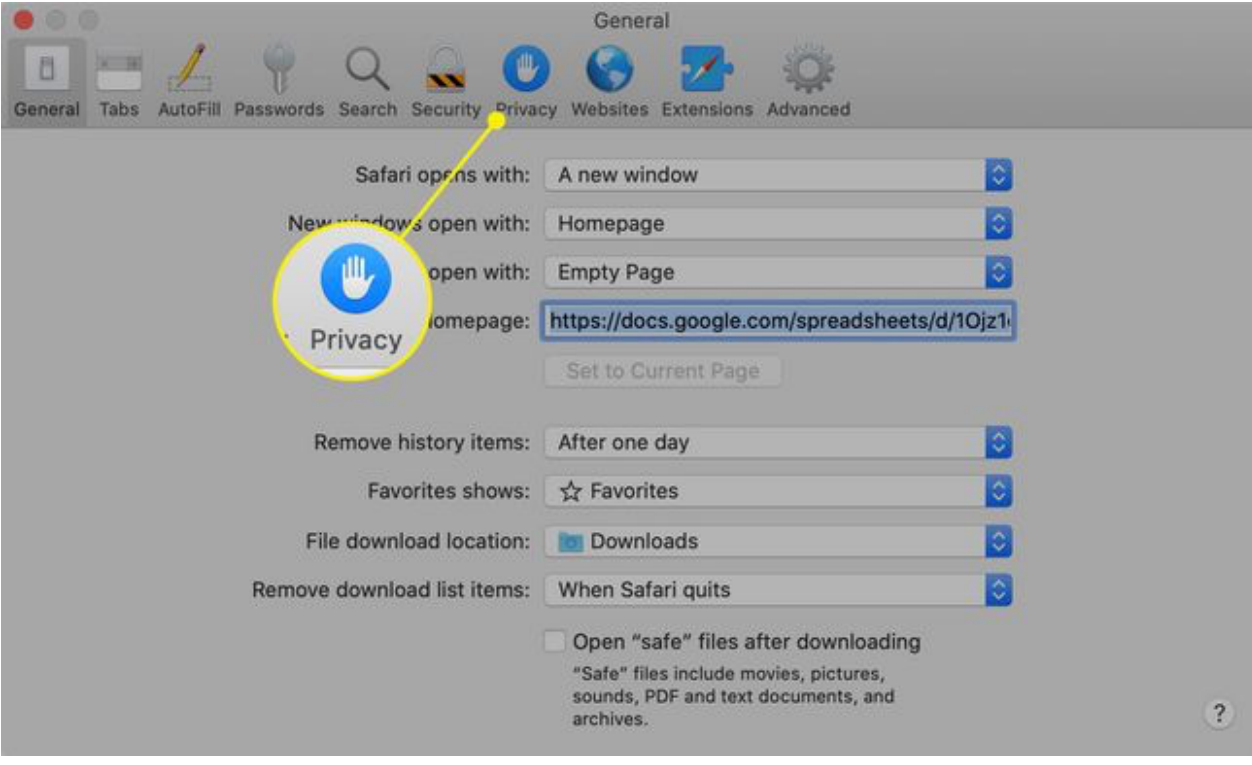

3. Select Manage Website Data.

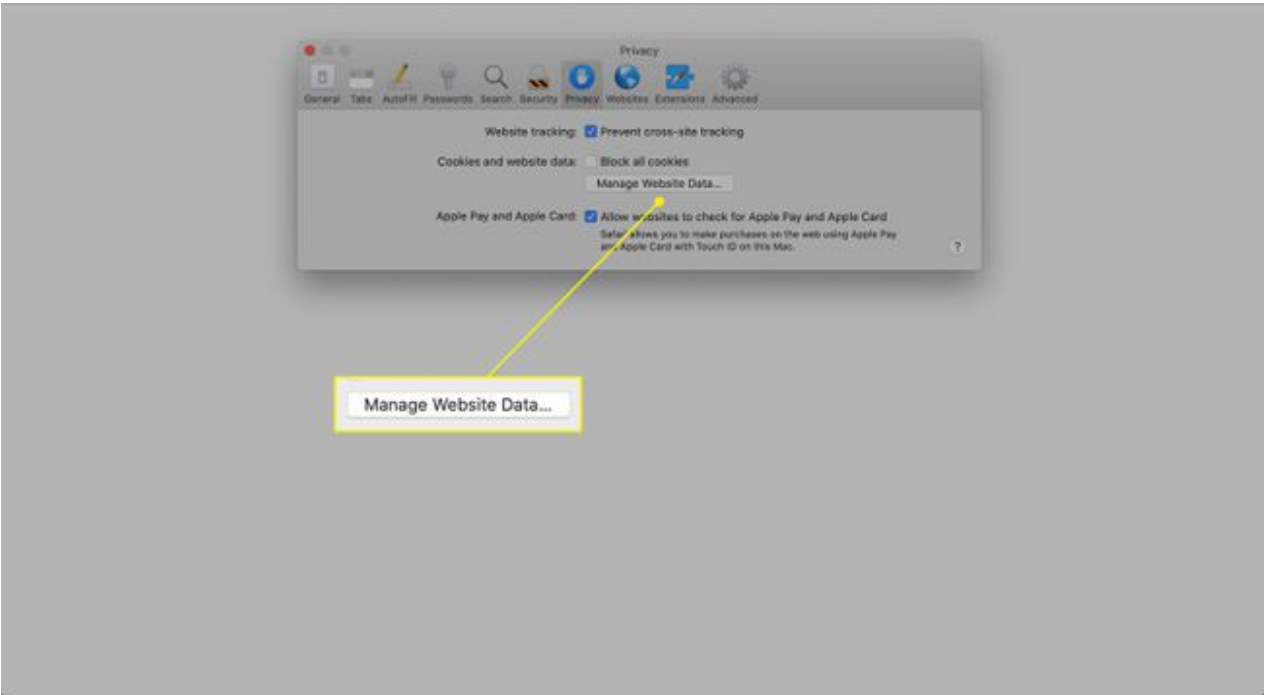

4. Choose the site that placed the cookies in your browser and select Remove.

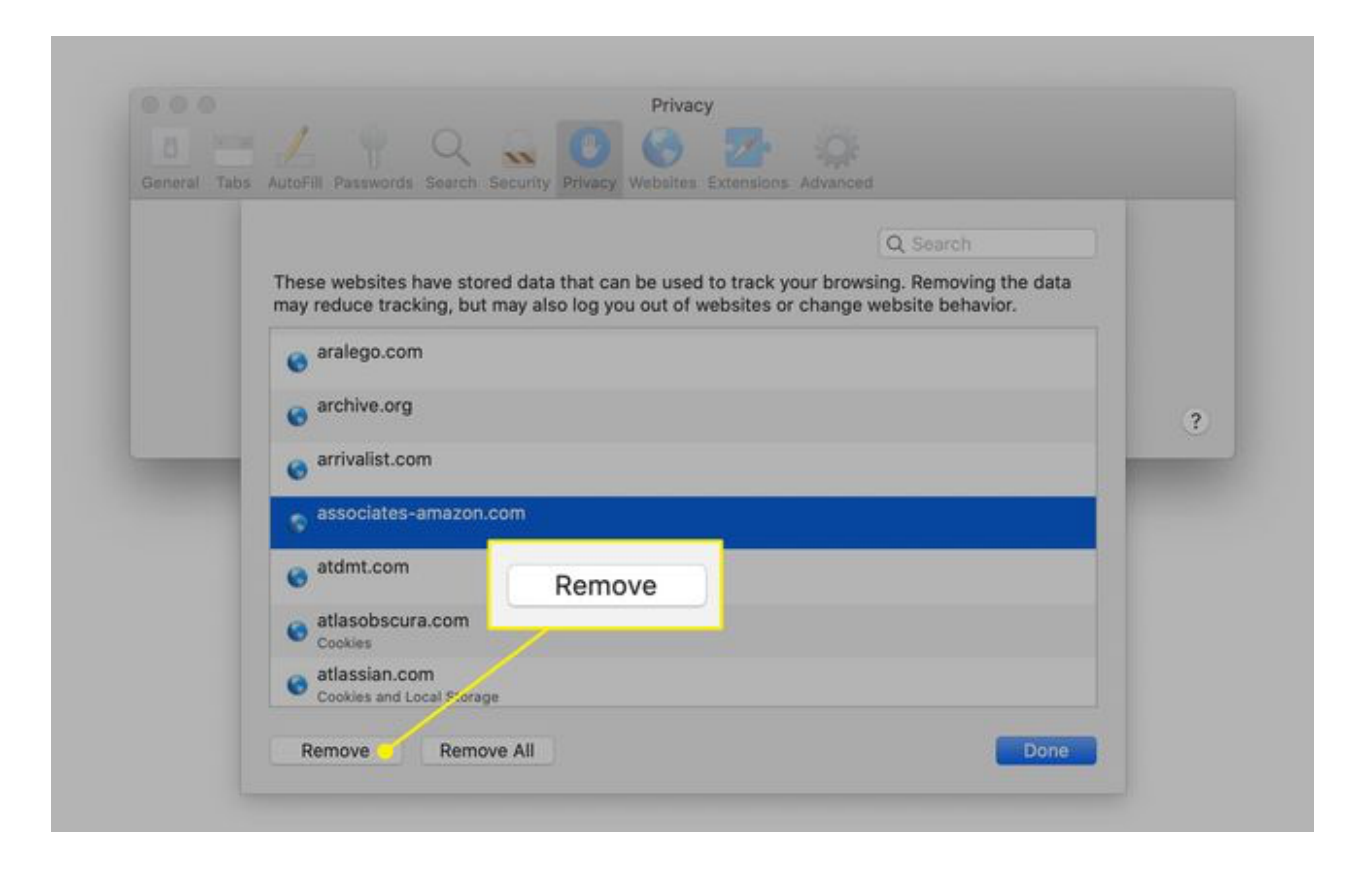

5. Select Done when you've deleted all the cookies from Safari.

# How to Clear Cookies for One Site in Opera

To clear cookies for a site in the [Opera](https://www.lifewire.com/what-is-the-opera-browser-4688733) web browser, look for the lock icon or the globe icon in the Address bar.

1. Select the lock icon or the globe icon, then select Cookies.

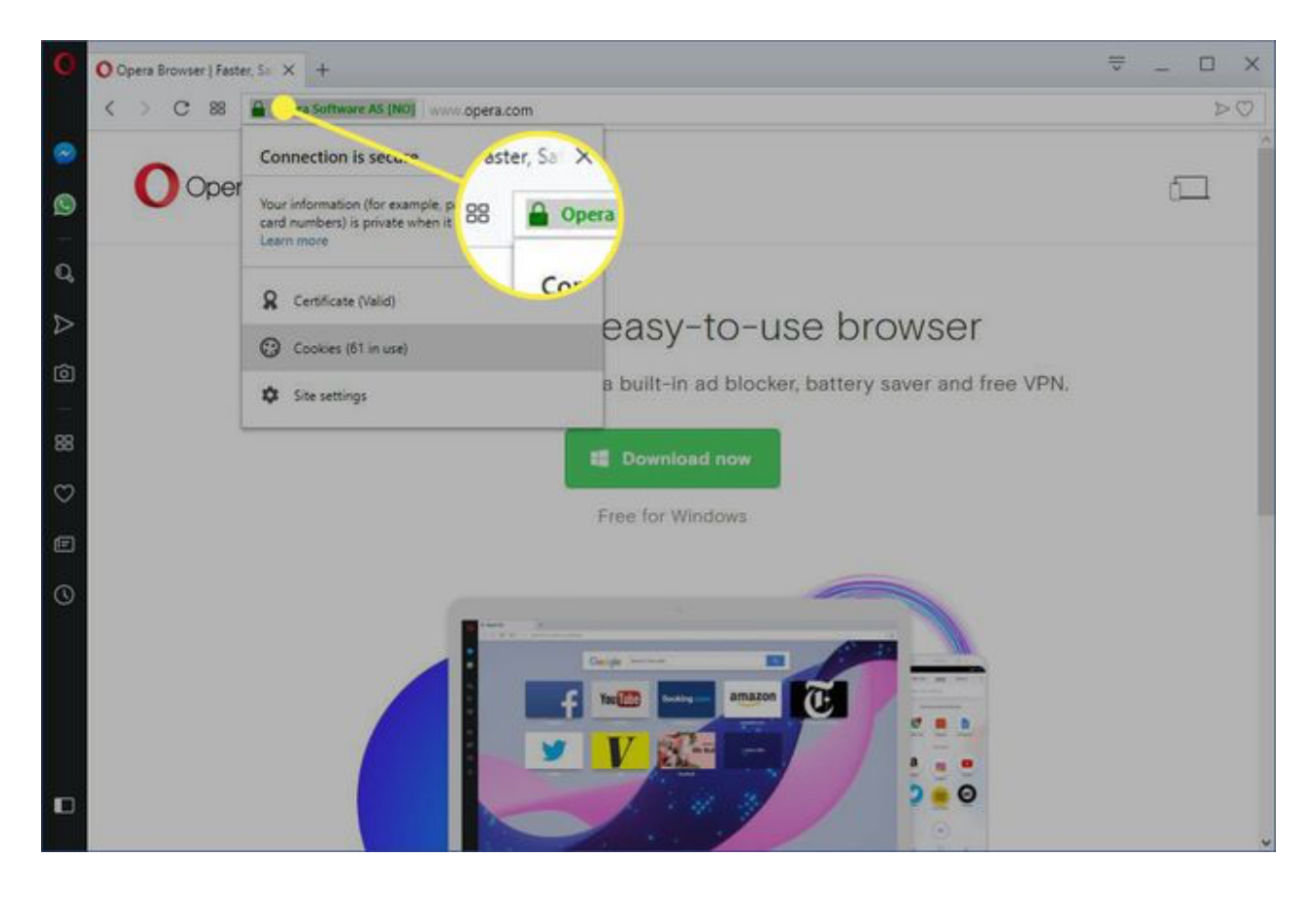

2. Expand the website that placed the cookie on your computer.

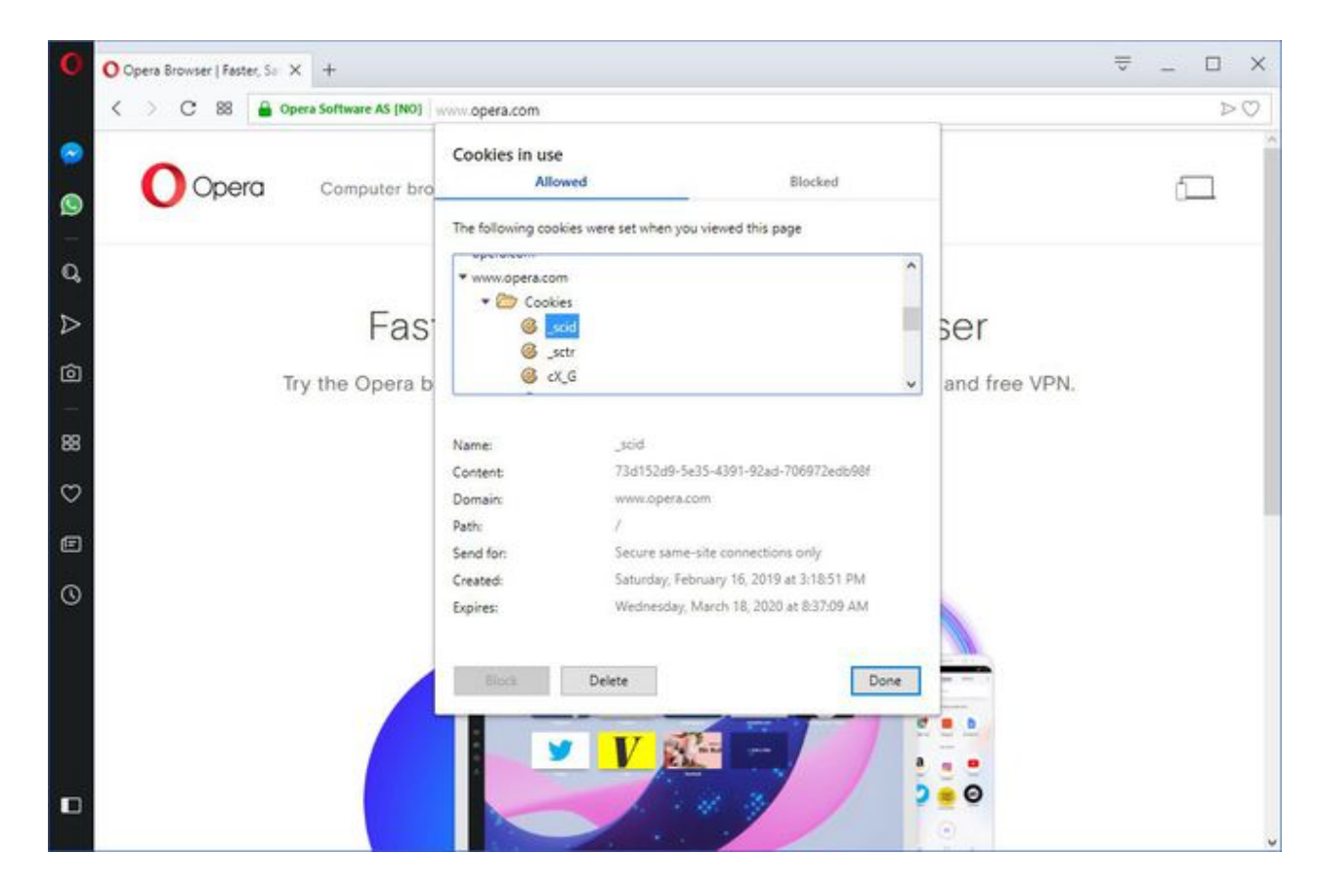

3. Select the **Cookies** folder to expand it.

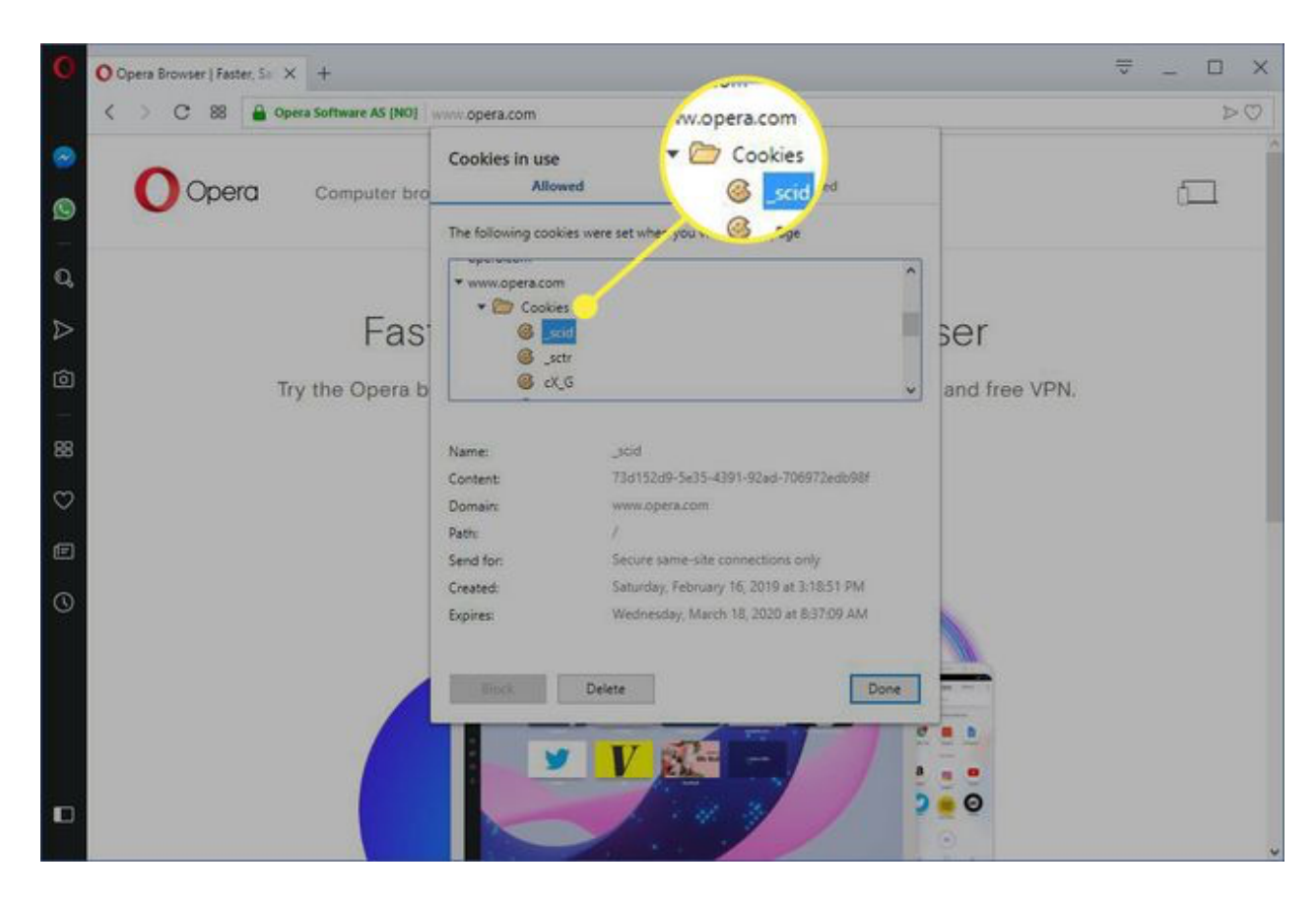

- 4. Select the cookie you want to delete.
- 5. Select Delete.

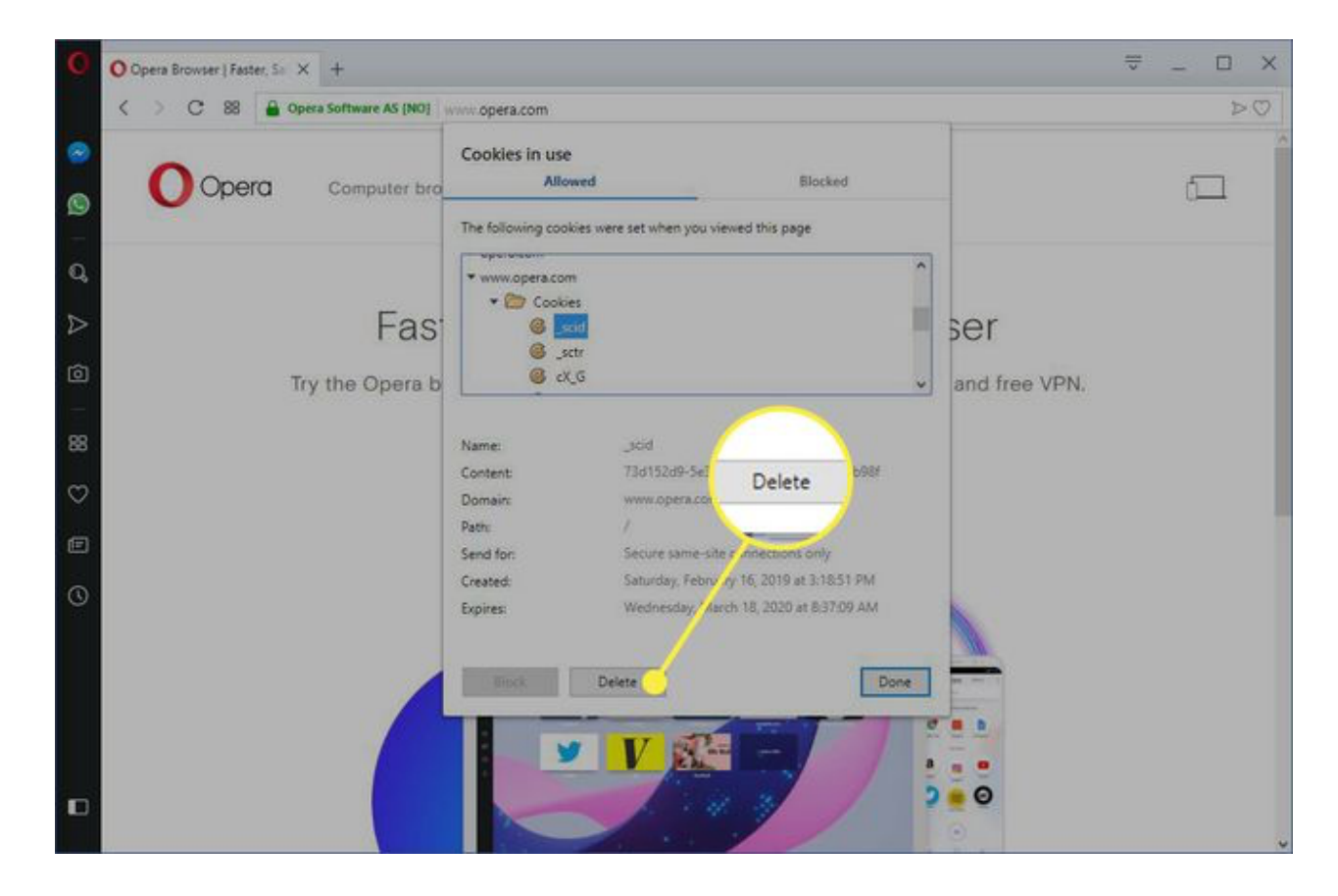

6. Select Done when you're finished removing cookies for a site.

### What Happens When You Delete Cookies in a Web Browser?

There are times when you'll no longer want cookies stored on your computer. For example:

Web pages are slow to load.

A website displays a [400 Bad Request error.](https://www.lifewire.com/how-to-fix-a-400-bad-request-error-2617988)

A website contains too many ads that store cookies on your device. You suspect a website uses cookies to follow you around the web. You no longer want the web browser to fill out forms automatically.

When you delete cookies, you'll no longer automatically sign in to commonly visited websites, and the sites won't be customized to your preferences. Also, if you use two-factor authentication, deleting the cookie means you'll need to complete two-factor authentication again.

If you use the same web browser, such as [Google Chrome](https://www.lifewire.com/what-is-google-chrome-4687647), but on different devices, deleting the cookies from Chrome on your laptop doesn't delete the cookies from Chrome on your tablet. Cookies are specific to the hardware device being used.

Additionally, if you use different web browsers on the same device, like Firefox and Opera, for example, deleting the cookies from Firefox does not remove the cookies stored by Opera. Cookies are not shared between web browsers installed on the same device.

[Clearing your browser's cache](https://www.lifewire.com/how-to-clear-cache-2617980) may improve performance.